北海道 介護事業所の認証評価制度にかかるアンケート

## 回答のしかた

、本アンケートは

1. WEBのアンケートフォームを利用して回答する方法と、

2. WEB サイトから PDF ファイルをダウンロードして回答していただき、FAX にてお送りい ただく方法の2 通りの回答方法があります。

## 1.WEB のアンケートフォームから回答※パソコン・スマホからも回答できます。

- <手順<
- 10-1 北海道ホームページ内「介護人材確保ポータルサイト」から WEB アンケートフォームにアクセス
- (1)-2 右の QR コードを読み込んで WEB アンケートフォームにアクセス
- (1)-3 下記の WEB アンケートフォームの URL に直接アクセス

 $URL: \text{https://form. qooker. ip/Q/auto/ia/hokkaidokaigo/surve/}$ 

- $\perp$
- ②フォームに回答を入力
- ↓
- ③入力内容を確認して送信

## 2. アンケートフォーム (PDF) をダウンロードして FAX で回答

- <手順<
- ①北海道ホームページ内「介護人材確保ポータルサイト」から アンケートフォーム (PDF) をダウンロード
- ↓
- ②アンケートを印刷して回答
- ↓
- ③ファックスで送信(送信先:0120-718-773)

本件にかかるお問い合わせは以下までご連絡ください。 株式会社エイデル研究所 担当:野土谷(のとや) 電話番号 (フリーダイヤル): 0120-718-772 メールアドレス: hokkaido-kaigo@eidell.co.jp

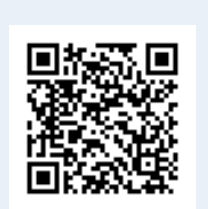

アンケートフォームの

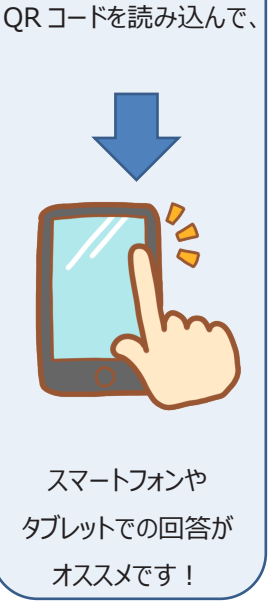